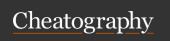

| AircrackNG                                                          |                                                 |  |  |  |
|---------------------------------------------------------------------|-------------------------------------------------|--|--|--|
| aircrack-ng : The primary cracking tool                             |                                                 |  |  |  |
| aireplay-ng : Tool for injecting and                                | d replaying wireless frames                     |  |  |  |
| airmon-ng: Tool to enable and disable wireless interface monitoring |                                                 |  |  |  |
| airodump-ng : Tool to capture wire                                  | eless frames                                    |  |  |  |
| airmon-ng                                                           | identify wireless cards                         |  |  |  |
| airmon-ng start wlan0                                               | start in monitor mode                           |  |  |  |
| airodump-ng wlan0mon                                                | look at available wireless networks and clients |  |  |  |
| aircrack-ng SEC401_WEP.cap                                          | Crack pcap with WEP                             |  |  |  |
| aircrack-ng -w all SEC401_WP-A2PSK.pcap                             | crack WPA2-PSK with dictionary named "all"      |  |  |  |

| hashcat                                                                                    |                                                |  |
|--------------------------------------------------------------------------------------------|------------------------------------------------|--|
| hashcathelp   grep "Attack Modes" -A9                                                      | show different hash modes                      |  |
| shadow file                                                                                | \$1 for MD5, \$5 SHA-<br>256, \$6 for SHA-512  |  |
| hashcathelp  grep "MD5 (Unix)"                                                             |                                                |  |
| hashcat -m 500 -a 0 -o cracked.txt shadow<br>/usr/share/wordlists/sqlmap.txt               | -m 500 MD5 unix, -a<br>0 straight              |  |
| cracked hashes stored in hashcat.potfile                                                   |                                                |  |
| echo -e '\$\$\n\$#\n\$@\n\$!\n' > sec401-rules                                             | create custom rules file appending \$, #, @, ! |  |
| hashcat -m 500 -r sec401-rules -a 0 -o cracked.txt shadow /usr/share/wordlists/sql-map.txt | dictionary with rules                          |  |
| python bitcoin2john.py btc_wallet.dat > btc_hash.txt                                       | get SHA-256 hash from btc wallet               |  |
| hashcathelp   grep Bitcoin                                                                 | -m 11300 bitcoin/l-<br>itecoin wallet          |  |
| hashcat -m 11300 -a 0 -o cracked.txt btc_hash.txt /usr/share/wordlis-                      |                                                |  |

hashcat -m 11300 -a 0 -o cracked.txt btc\_hash.txt /usr/share/wordlis-ts/sqlmap.txt

cat cracked.txt | grep bitcoin

| snort                            |                       |
|----------------------------------|-----------------------|
| sudo tail snort.conf             | last 15 lines of file |
| alert: The action to take when a | match is found        |
| icmp: The protocol to match on   |                       |

| snort | 100 | 1010  |
|-------|-----|-------|
| SHUIL | No. | بجللك |

\$EXTERNAL\_NET any ->: A variable representing any external network such as the Internet and any source port

\$HOME\_NET any: A variable representing a trusted internal network and any destination port

(msg: "COMMUNITY ICMP Linux DoS sctp Exploit": The message to include in the alert

reference:nessus,19777;: A reference to a corresponding Nessus plugin

classtype:attempted-user;: The vulnerability class type sid:100000164; rev:2;): The unique Snort signature ID and revision number.

number

snort -c /etc/snort/snort.conf -i eth0 -A full -c is config file, -A alerting full

/var/log/snort alert and snort.log

xxd dumps contents of file in hex

snort -c /etc/snort/snort.conf -r /home/sec401/la-bs/401.4/snort/snort.pcap -A full PCAP

## Process Hacker

In process, Modules tab shows DLLs can right click send to VT

Token tab see the SAT (Security access token)

Memory tab

https://www.cjwdev.com/Software/NtfsReports/Download.html

| ľ | Pow | ers | hell | sc | rip | tir | 1g |
|---|-----|-----|------|----|-----|-----|----|
|   |     |     |      |    |     |     |    |

Get-Process list of running processes

Get-Process -Name Isass | Format-List \*

\$PaintApp = Get-Process - add name to variable

Name mspaint

\$PaintApp.Kill() Kill paint app

Get-Process | Select-Object Save the Name, Id, and Path

Name,Id,Path | Export-Csv - properties of all running processes to Path ProcList.csv a comma-delimited text file.

ise .\ProcList.csv

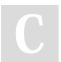

By datgrlnj2

cheatography.com/datgrlnj2/

Not published yet. Last updated 19th November, 2023. Page 1 of 4. Sponsored by **ApolloPad.com**Everyone has a novel in them. Finish
Yours!

https://apollopad.com

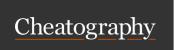

| Powershell scripting (cont)                                                                                                    |                                                                       |
|----------------------------------------------------------------------------------------------------|-----------------------------------------------------------------------|
| Get-Process   Select-Object Name,Id,Path   Out-GridView                                                                                  | output in<br>graphical app                                            |
| cls                                                                                                    | clear clutter                                                         |
| Get-Service                                                                                                    | display<br>background<br>service                                      |
| Clear-DnsClientCache                                                                                                    |                                                                       |
| Get-Service   Select-Object DisplayName,Status   ConvertTo-Html   Out-File -FilePath Services.html                                       | save list of<br>services to HTML<br>file                              |
| dir .\Services.html   Format-List *                                                                                                    |                                                                       |
| dir   Sort-Object CreationTime   Select-Object CreationTime,FullName                                                                     | sort the listed<br>files by the date<br>and time they<br>were created |
| Copy-Item -Path .\Services.html -Destination .\Copied.html                                                                               | dir *.html                                                            |
| Get-FileHash -Algorithm SHA256 -Path *.html                                                                                              | filehash of all<br>HTML files in<br>current directory                 |
| Get-Content -Path .\Copied.html                                                                                                    | view contents of a file                                               |
| Get-Content -Path .\Copied.html                                                                                                    |                                                                       |
| Get-WmiObject -Query "SELECT * FROM Win32_BIOS" -ComputerName LocalHost                                                                  | Query BIOS<br>information from<br>a remote<br>computer                |
| Get-WinEvent -ListLog *   Select-Object<br>LogName                                                                                       | see names of all local event logs                                     |
| Get-WinEvent -LogName System -MaxEvents 10   Select-Object TimeCreated,Id,Message                                                        | get last 10 events<br>from System log,<br>time, ID and<br>message     |
| Get-WinEvent -LogName System -MaxEvents 10 -ComputerName LocalHost   Select-Object TimeCreated,Id,Message   Export-Csv -Path LogData.csv | export to csv file                                                    |
|                                                                                                    |                                                                       |

| TCPdump                                     |                                                   |
|---------------------------------------------|---------------------------------------------------|
| FTP and capture first 3 packets             | tcpdump -i eth0 port 21 -c 3                      |
| -X display hex and ASCII first<br>4 packets | tcpdump -X -i eth0 port 21 -c 4                   |
| -a print ASCII, FTP, specify source         | tcpdump -a -i eth0 port 21 and src<br>10.10.10.20 |
| listen on loopback on port 333              | tcpdump -i lo tcp port 333                        |

| Applocker                             |                                                                                                    |
|---------------------------------------|----------------------------------------------------------------------------------------------------|
| AppIDSvc<br>(Application<br>Identity) | applocker service                                                                                                    |
| secpol.msc                            | local security policy-> Application Control Policies -> AppLocker                                                                                                    |
| Publisher                             | For digitally signed apps. More secure than the Path condition and relatively easy to maintain                                                                                                   |
| Path                                  | The Path condition is conceptually simplistic. With this method you set up allowlists and blocklists based on an application's location on the file system                                       |
| File Hash                             | It is seen as a more secure option than using the Path and when the file is not or cannot be digitally signed.                                                                                   |
| Applocker                             | create and define rules that apply to security groups and even a single user. Rules can be applied to Windows binaries, DLLs, installers, and various script files, such as .ps1, .cmd, and .js. |

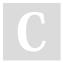

Get-Help -Full Get-WinEvent

By datgrlnj2 cheatography.com/datgrlnj2/

Not published yet. Last updated 19th November, 2023. Page 2 of 4. Sponsored by **ApolloPad.com**Everyone has a novel in them. Finish
Yours!
https://apollopad.com

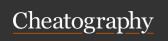

#### Malware analysis

strings -n 14 trojan1 | more string 14 characters or longer python -c 'print("A" \*100)' > bof python -c 'print("A" \* 1000)' > bof

#### hping

hping3 --help | more

- -c: The count option enables you to specify the number of packets to send.
- -i: The interval option enables you to specify the time between sending each packet.

hping3 --help | grep Mode -A7

hping3 --help | grep "\-\-spoof" -A7 hping3 --help | grep "\-\-base"

- -a: This option enables you to spoof the source IP address, which you will do soon.
- -t: This option enables you to set the TTL to any wanted value.
- -N: This option enables you to set the IP ID to any wanted value.
- -f: This option enables you to force fragmentation of a packet.
- -s: Set the source port number, which is usually a random ephemeral
- -p: Set the destination port number.
- -w: Set the window size.
- -b: Try sending a packet with a bad checksum.

hping3 -S 10.10.10.10 -p 21 -c 1

SYN packet to TCP port 21 -c 1 packet

hping3 -S 10.10.10.10 -a 10.11.1-

spoof IP address

2.13 -p 21 -c 1

| secedit                                                                     |                                                        |
|-----------------------------------------------------------------------------|--------------------------------------------------------|
| secedit.exe /analyze                                                        | review cmd line switches                               |
| secedit.exe /analyze /db temp.sdb<br>/cfg SecurityTemplate.inf /log log.txt | compare log settings from template to local computer   |
| look for mismatch in the output                                             |                                                        |
| secedit.exe /configure                                                      | review cmd line switches                               |
| secedit.exe /configure /db temp.sdb /cfg SecurityTemplate.inf               | reconfigure the computer by applying security template |
| Get-Content .\out.txt   Select-String -Pa                                   | attern "Mismatch"                                      |
| Get-Help -Full Get-Content                                                  | Get-Help -Full Select-String                           |

#### secedit (cont)

Start-Process PowerShell.exe

open GNU privacy assistant gpa & eom sans-logo.png eom is image viewer

#### **TCPdump**

- -i Specify from which network interface you would like tcpdump to
- -s Number of bytes "snaplen" to capture per packet. Default is 262,144 bytes.
- -c Number of packets to capture before stopping.
- -n Don't resolve hostnames or well-known port numbers to their
- -X Show packet contents in hexadecimal and ASCII.
- -XX Show packet contents in hexadecimal and ASCII, as well as the Ethernet header.
- -e Display Ethernet header data.

nmap --help | more

nmap --help | grep "HOST DISCOVERY" -

discovery

10 lines after host

nmap --help | grep "SCAN TECHNIQUES"

8 lines after scan techniques

-sS performs a SYN or Stealth scan to each port designated and does not send the final ACK in the 3-way handshake. This is to try to avoid having the connection attempt logged because some older systems do not log the attempt until the 3-way handshake completes.

The --reason option is useful because it specifies how it determined the state of the port. The --packet-trace option shows all packets sent and received.

-sT attempts a TCP connect scan to each port designated and completes the 3-way handshake to see if the port is open

-oA prints the output to the file you specify in normal, XML, and grepable formats.

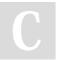

By datgrlnj2

cheatography.com/datgrlnj2/

Not published yet. Last updated 19th November, 2023. Page 3 of 4.

Sponsored by ApolloPad.com Everyone has a novel in them. Finish

https://apollopad.com

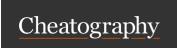

### nmap (cont)

-sA performs an ACK scan to each port designated. This means that it does not first send a SYN packet as expected and sends a packet only with the ACK flag set. The idea is to try and pass through some filters, wrongly making the assumption that if the ACK flag is set, that it must be from an active TCP session that is permitted. If a system receives an unsolicited packet with the ACK flag set, it will respond back with the RST flag. This does not indicate that a particular port is open, but does indicate that the IP address is active on the network, similar to a ping command.

output to the file you specify in grepable format.

-oS

-oG

the

prints

-sW also performs an ACK scan but also interrogates the TCP window size because some systems set the window size to 0 if the port is closed.

prints
the
output to
the file
you
specify
in "script
kiddie"
format,
which is
mostly
for fun.

-sM performs a Maimon scan and is named after the author Uriel Maimon. This scan technique modifies the TCP flags that proved useful in identifying some BSD-derived operating systems.

-oX prints the output to the file you specify in XML format.

| nmap (cont)                                                                                                    |                                                                                                  |
|----------------------------------------------------------------------------------------------------|--------------------------------------------------------------------------------------------------|
| -sU option tells Nmap to scan UDP ports instead of TCP ports. Other scans, such as "Null", "FIN", and "Xmas", each use different combinations of the TCP flags to try and elicit a response. We will not cover every one of the commands because there are far too many, and they are all well documented in the Nmap documentation. | -oN prints the output to the file you specify, exactly how it is displayed on the screen.        |
| nmaphelp   grep "PORT SPECIFICATION" -A7                                                                                                    | nmaphelp  <br>grep "OUT-<br>PUT" -A8                                                             |
| nmaphelp   grep "TIMING AND PERF" -A12                                                                                                    | max-rate: This option tells Nmap to send packets no faster than the number specified per second. |
| -T: This option enables you to choose a value between 0 and 5, each performing the scan at different speedsthe lower the number, the slower the scan is performed.                                                                                                    | min-rate: This option tells Nmap to send packets no slower than the number specified per second. |
| max-retries: This option tells Nmap how many times to retransmit probe attempts to a system.                                                                                                    | host-ti-<br>meout: This<br>option tells<br>Nmap how<br>quickly to give<br>up on a host.          |
| nmap -sTreason 10.10.10.10 -oN scan1.txt                                                                                                    |                                                                                                  |
| nmap -sU 10.10.10.10 -p69,161 -oN scan2.txt                                                                                                    | UDP scan                                                                                         |
| nmap -npacket-trace -sS 10.10.10.10 -p80                                                                                                    |                                                                                                  |
| nmap -n -sT -O 10.10.10.10 -p21,80                                                                                                    | OS version scanning                                                                              |
| nmap -n -sT -A 10.10.10.10 -p21,80                                                                                                    |                                                                                                  |
| ls /usr/share/nmap/scripts/p*                                                                                                    | scripting engine path                                                                            |

nmap -sU -p161 --script snmp-brute 10.10.10.10 --script-args snmp-

snmpcheck -t 10.10.10.10 -c publ1c | grep "User accounts" -A12

brute.communitiesdb=community.lst

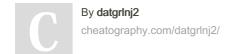

Not published yet. Last updated 19th November, 2023. Page 4 of 4. Sponsored by **ApolloPad.com**Everyone has a novel in them. Finish Yours!

https://apollopad.com